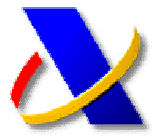

## **PRESENTACIÓN DE DOCUMENTOS ELECTRÓNICOS EN EL REGISTRO TELEMÁTICO GENERAL DE LA AGENCIA TRIBUTARIA**

**(a)** La normativa que regula los registros electrónicos de la Agencia Estatal de Administración Tributaria es la **Ley 11/2007, de 22 de junio de 2007**, la **Resolución de 28 de diciembre de 2009** y el **Real Decreto 1631/2009, de 6 de noviembre de 2009.**

Se puede acceder a toda esta normativa publicada en Internet, accediendo al portal de la Agencia Tributaria www.agenciatributaria.es , y a continuación pulsando sobre la opción **La Agencia Tributaria** en la parte superior izquierda.

Seleccione del cuadro de Normativa la opción de Normativa tributaria y aduanera

## **El** Normativa

- » Normativa tributaria y aduanera
- » Normativa reguladora de la AEAT
- » Fiscalidad Autonómica y Local

Vermás **O** 

Continúe con la ruta *Impuestos>>Normativa que regula el desarrollo de la presentación telemática*, y acceda a los apartados **Leyes**, **Resoluciones** y **Reales Decretos**  correspondientes.

**(b)** La presentación de documentos electrónicos en el registro telemático general de la AEAT podrá realizarse por Internet a través de la Oficina Virtual-Sede Electrónica de la Agencia Tributaria.

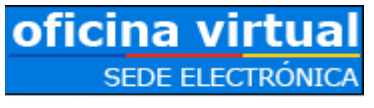

Navegando a través de las distintas clasificaciones y niveles del apartado "**Procedimientos, Servicios y Trámites (Información y Registro)**", podrá acceder al Registro de documentos electrónicos dentro de cada trámite.

A partir del 1 de enero de 2010, con la entrada en vigor de la Ley 11/2007, se supera parte de la rigidez anterior al permitir la presentación de una mayor variedad de documentos electrónicos por parte del ciudadano.

Por ejemplo, si desea contestar un requerimiento, efectuar alegaciones o aportar documentos o justificantes en el curso de un procedimiento de control del cumplimiento de la obligación de presentar declaraciones y autoliquidaciones, deberá acceder por **Impuestos >> Varios Impuestos >> Control de presentación de declaraciones y autoliquidaciones >> Trámites**, y seleccionar la opción:

\* Contestar requerimientos, efectuar alegaciones y/o aportar documentos o justificantes #

## Independientemente de la opción elegida, se le mostrará una pantalla como esta:

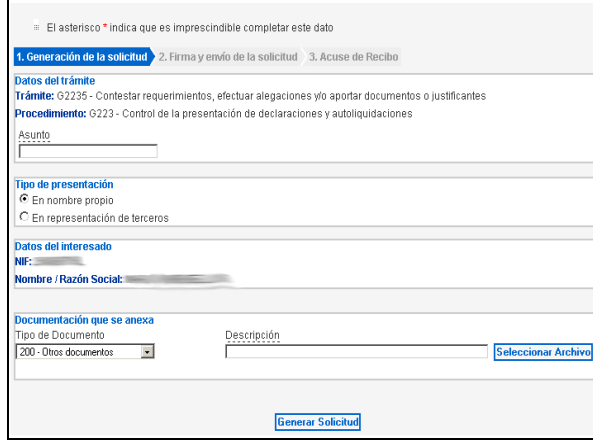

Lo único que varía en cada opción son los Datos del Trámite.

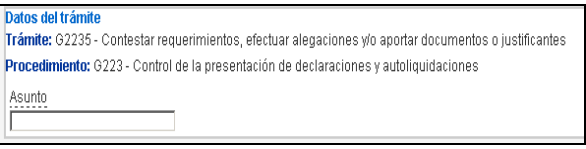

Todos los documentos se podrán presentar en nombre de terceras personas a través de la colaboración social o por apoderamiento.

Tipo de presentación  $\odot$  En nombre propio O En representación de terceros

Es posible anexar un máximo de 10 ficheros de los tipo DOC, PDF, TXT, GIF, JPG, TIF, XLS, PPT, AVI, CER y MDB, siempre que el tamaño total no exceda de 5 Megas.

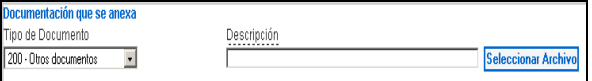

Una vez cumplimentados los datos y seleccionado el archivo pulse el botón "Generar Solicitud". Y a continuación "Firmar y Enviar". Se emitirá un mensaje de confirmación de la recepción de la solicitud, escrito o comunicación en el que constarán los datos proporcionados, junto con la acreditación de la fecha y hora en que se produjo la recepción, un número de registro y un CSV (*Código Seguro de Verificación*) para su posterior cotejo en la Sede electrónica. Este mensaje de presentación puede ser impreso o archivado en el disco duro.

 *Recuerde que para la presentación de documentos electrónicos podrá utilizar el DNI electrónico. En caso contrario deberá disponer de un certificado de firma electrónica de la FNMT www.cert.fnmt.es o de cualquier otra Autoridad de Certificación autorizada por la Agencia Tributaria.*